Technical contact: Paolo COLOMBO Technical support: moto3@dellorto.it Commercial contact: Simona RAVASI

DELLERIO

www.dellorto-pe.com

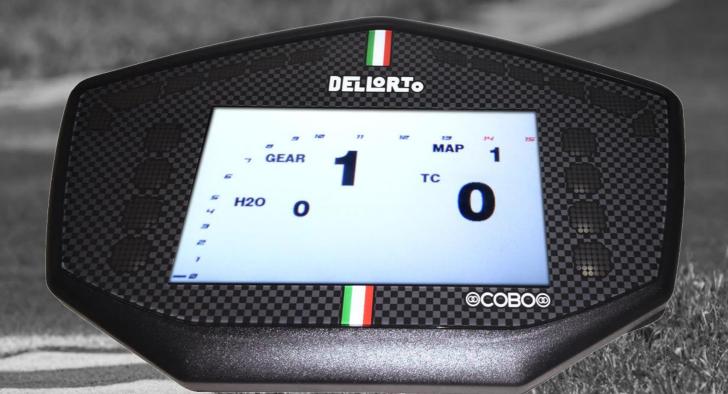

DoDash
HANDBOOK

Description
DoDash Display Information
Type of error messages
Light System
RPM Shift lighting
Race Direction messages & warning lights
Buttons
Setting for KTM bikes

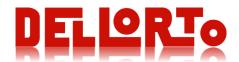

### DoDash HANDBOOK

- 1. Description
- 2. DoDash Display Information
  - 2.1 Rider-page
  - 2.2 Mechanical-page 1
  - 2.3 Analogs inputs
  - 2.4 Aspect
  - 2.5 Apply DoDash setting changes
  - 2.6 GPS parameters
  - 2.7 Launch test
  - 2.8 GPS setting
- 3. Type of error messages
- 4. Light System
- 5. RPM Shift lighting
- 6. Race Direction messages and warning lights
- 7. Buttons

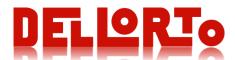

## 1. Description

This document contains all necessary remarks to understand the information displayed by the dashboard, messages, settings or lighting.

From 2016 season it is available the DoDASH dashboard with state-of-the-art TFT display, bringing advanced functionality. DoDASH employs the same electrical connector of previous Matrix 4, it includes up to 8 analog channel inputs and an integrated GPS device.

Since the World Championship Grand Prix 2014 season is required the implementation of Race Direction information, i.e. flag or other messages for riders to be displayed onto the dashboard, being this a safety relevant feature, Dellorto were requested to fulfil the following guidelines:

Dedicated flag signal light on a specific area of the dashboard. Red lights exclusively used for flag warnings signals

With DoDash it is possible to control the backlight ratio and the background colour of the display. Dashboard is driven by the DoPe2.0 and DoPe3.0 ECUs. It shows all the relevant information received from the bi-directional transponder X2.

<u>Prerequisites to the new DoDash dashboard</u>:

ECU DoPE2.0, 17.004 firmware version and onwards / DoPe3.0 Software DoPe2.0 release DoPe\_2\_04\_17 and onwards / DoPe3.0 Transponder X2 (to visualize the messages and lights of this transponder)

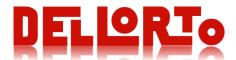

## 2. DoDash Display Information

The Display gives information to the rider and to the mechanics and engineers. Due to mechanics and rider do not need the same information type; there are 4 different pages, 3 for the rider (*Rider pages*) and 1 configurable to different needs for the mechanics (*Mechanics page*).

#### 2.1 Rider-page

The first page is the *Rider-page. There are 3different pages to set as a Rider-page. The DASH\_RIDER\_PAGE\_TYPE parameter indicates the page to use as a Rider-page.* 

**NOTE:** When **Front Speed** is **greater than 5 km/h** if one of the *Mechanics page* is showed, the display **changes** automatically to show the *Rider page*. Then, when the Front Speed is less than 5 km/h the page showed will change to the *Mechanics page again*.

The change of page is rolling type: 1->2->3->1->2...

If DASH\_RIDER\_PAGE\_TYPE = 0

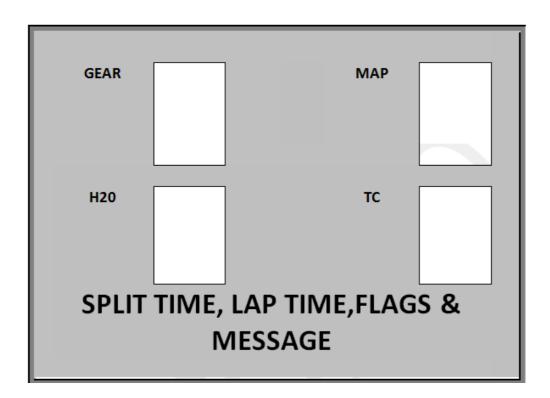

**SPLITTIME** This area is reserved for the lap time, intermediate times **LAPTIME** and for error messages.

FLAGS Lap time and intermediate times: are showed during

& SHOW\_LAP\_SECTOR\_TIME seconds.

**MESSAGE** For the FLAGS see next section 6 Race Direction messages and warning lights

**Error messages**: when an error occurs a message is displayed to identify the error.

\*-See next section: Type of errors-\*

*Note:* ERROR messages have priority to others

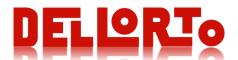

#### If DASH\_RIDER\_PAGE\_TYPE = 1 or 2

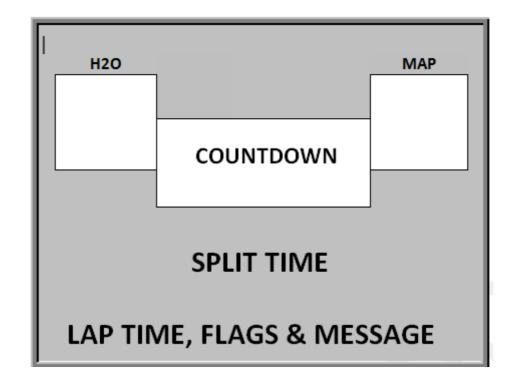

**COUNTDOWN** This area is reserve for the <u>CountDown</u> tool. (<u>DoRealTime sw</u> -> Menu DoPe -> <u>CountDown</u>)

**SPLITTIME** This area is reserve for the intermediate times.

LAPTIME This area is reserved for the lap time, FLAGS and for error messages.

FLAGS & For the FLAGS see next section 6 Race Direction messages and warning lights.

MESSAGE

**Lap time and intermediate times**: are showed during SHOW\_LAP\_SECTOR\_TIME seconds.

**Error messages**: when an error occurs a message is displayed to identify the error.

\*-See next section: Type of errors-\*

*Note:* ERROR messages have priority to others.

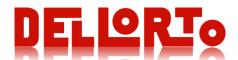

### If DASH\_RIDER\_PAGE\_TYPE = 3

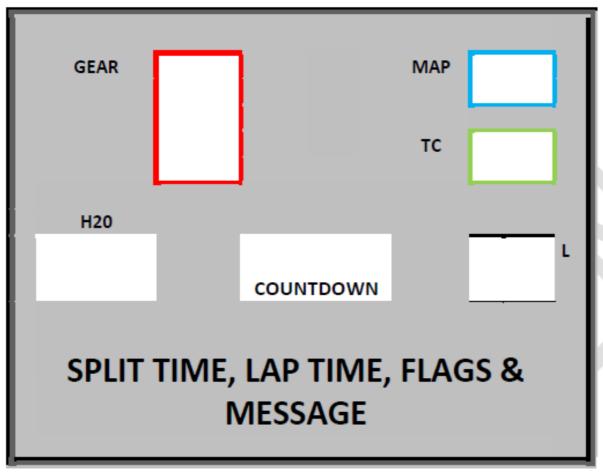

COUNTDOWN This area is reserve for the CountDown tool. ( DoRealTime sw -> Menu DoPe -> CountDown)

SPLIT TIME This area is reserved for the lap time, intermediate times and for error messages.

LAP TIME Lap time and intermediate times: are showed during SHOW\_LAP\_SECTOR\_TIME seconds.

FLAGS For the FLAGS see next section 5.4 Race Direction messages and warning lights

& Error messages: when an error occurs a message is displayed to identify the error.

MESSAGE \*-See next section: Type of errors-\*

L Lap countdown: it starts from DASH\_LAP\_COUNTER calibrated value and it decreases every beacon (lap trigger) event.

Note: ERROR messages have priority to others.

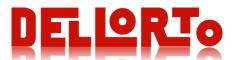

#### 2.2 Mechanical-page 1

There is one configurable page, *Mechanical-page 1:* 12 areas to set the desired channels as show the following figure:

| 1 position CHANNEL NAME | 2 position CHANNEL NAME | 3 position CHANNEL NAME  | 4 position CHANNEL NAME  |
|-------------------------|-------------------------|--------------------------|--------------------------|
| 5 position CHANNEL NAME | 6 position CHANNEL NAME | 7 position  CHANNEL NAME | 8 position  CHANNEL NAME |
| 9 position              | 10 position             | 11 position              | 12 position              |
| CHANNEL NAME            | CHANNEL NAME            | CHANNEL NAME             | CHANNEL NAME             |
|                         | MESS                    | SAGE                     |                          |

### How to add a channel to the display.

Open the Acquisition Table in the MAT application of MARdata software.

Then select the channel to visualize in the display.

Click twice on it.

In the "Add / Update channel" window -> "Other" section there is the next option:

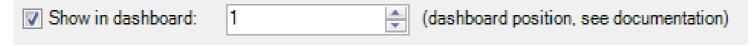

Click the checkbox to show the channel in the dashboard and select the displayed position from 1 to 12. (from 1 to 6 in the *Mechanical-page 1* and from 7 to 12 in the *Mechanical-page* 2).

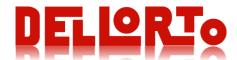

#### 2.3 Analogs inputs

The DoDash display gives the possibility to acquire up to 8 analog signals. Each of these channels can be enabled or not, and the acquired values can be sent through the CAN line as a 2 bytes value; channels settings can be separately changed, and for each dashboard analog inputs there is a different set of parameters (see table below).

Dashboard analog channel parameters (where xx is a number that goes from 00 to 07)

| Parameter name         | Unit | Description                                                                                                    | Range        | Example |
|------------------------|------|----------------------------------------------------------------------------------------------------|--------------|---------|
| TFT_ANxx_EN            |      | Enable/disable the CAN dispatch of the analog input value.                                                                                           |              |         |
| TFT_ANxx_MA            |      | Check it to use a moving average filtering, to avoid aliasing when sampling the analog input value; if disabled, no moving average is computed.      |              |         |
| TFT_ANxx_CAN_ID        | #    | The id of the CAN frame used to dispatch the analog input sampled value.                                                                             | 1-2047       | 512     |
| TFT_ANxx_CAN_FREQUENCY | Hz   | CAN frame sending frequency. If two or more inputs share the same CAN frame, the resulting frame sending frequency will be computed as max(f1, f2,). | 1-1000       | 200     |
| TFT_ANXX_OFFSET        | #    | The offset of the 2 bytes value within the CAN frame.                                                                                                | 0, 2, 4 or 6 | 2       |

#### 2.4 Aspect

Two more parameters are available to set the appearance of the DoDash display. *Dashboard aspect parameters* 

| Parameter name | Unit | Description                                                           | Range  | Example |
|----------------|------|-----------------------------------------------------------------------|--------|---------|
| TFT_NIGHT      |      | Black over white: black text, white background (DAY MODE)             |        |         |
|                |      | White over black: white text, black background (NIGHT MODE)           |        |         |
| TFT_BACKLIGHT  | %    | The backlight ratio: the less the value, the less bright the display. | 10-100 | 50      |

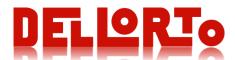

#### 2.5 Apply DoDash setting changes

To apply the desired settings to the DoDash display, the engine configuration has to be sent to the DoPe ECU connected with the DoDash; **moreover**, user settings have to be sent to the DoDash display performing a tuning operation (see also the "GOOD TO KNOW" section at the beginning of the manual):

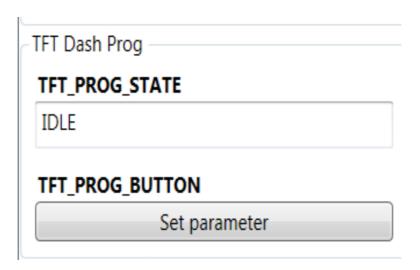

#### 2.6 GPS beacon detect parameters

When a beacon point (finish line) is set using DoData software the ECU activates a lapTrigger/finish line GPS detection based on DoDash integrated GPS: when the bikes runs to that point the lapTime is calculated, distance reset and logger lap split. For further information see: "2016\_DoDash settings" pfd.

| Parameter name        | Unit | Description                                          | Range | Example |
|-----------------------|------|------------------------------------------------------|-------|---------|
| TFT_GPS_BEACON_RADIUS | M    | Radius on beacon point for Finish Line detection     |       |         |
| TFT_GPS_BEACON_COURSE | Deg  | Admitted course difference for Finish Line detection |       |         |

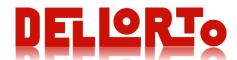

#### 2.7 Launch test

@1kHz

The launch test is activated by a button. It can also be automatically activated with Launch control depending on *LTEST\_ENABLE* calibration.

The state machine is made of the following steps:

- 1. "TEST L." is showed on dash during *LTEST\_LIGHTTIME*.. If Launch control is active ("LAUNCH" message on dash), the launch test messages have greater priority;
- 2. Dash message is turned off;
- 3. Dash leds are turned on;
- 4. After *LTEST\_LIGHTTIME* leds are turned off;
- 5. ACTIVATIONS[13] bit is raised and internal chrono is started;
- 6. When SPEED\_RR reaches LTEST\_SPEED the chrono is stopped: the time is showed on dash in the format "ss.mmm" seconds and ms;
- 7. ACTIVATIONS[13] bit is cleared;
- 8. After *LTEST\_SHOWTIME* dash time message is cleared.

After 2. the state machine can restart following or another button trigger event or another Launch Control activations (if LTEST\_ENABLE permits it).

| Parameter name  | ameter name Unit Description |                                                                                                    | Range   | Example |
|-----------------|------------------------------|----------------------------------------------------------------------------------------------------|---------|---------|
| LTEST_ENABLE    |                              | General enable flag. Using "Enabled with CAM or with LaunchControl Activation" the test will be activated immediately after launch control button activation. It is useful when CAM button is not available. Remember to disable or set "Enable only with CAM input" during race. |         |         |
| LTEST_LIGHTTIME | ms                           | Turning on time of dah leds #1-4,11-14                                                                                                    | 2s – 5s |         |
| LTEST_SPEED     | Km/h                         | When the rear speed overtakes this value the chrono is stopped                                                                                                    |         | 100     |
| LTEST_SHOWTIME  | ms                           | Dash chrono message showing time                                                                                                    |         |         |

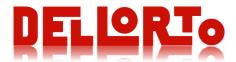

#### 2.8 GPS setting

Please check that the MAT table contains the GPSC\_xxx channels. Should you not see them, please download the M3\_DOPE2\_16\_08\_v02.mat file from <a href="https://www.dellorto-pe.com/dashboard-dodash/">https://www.dellorto-pe.com/dashboard-dodash/</a>, open it in MAT realtime, copy all the channels to your current acquisition table, send it to the ECU and you should see the latitude and longitude values. We suggest you to log these values for a couple of laps in order to identify the finish line GPS coordinates.

Open DoPe, select the ECU and click on "DoPe ECU\Set GPS beacon". Please enter the finish line coordinates values\* into the box:

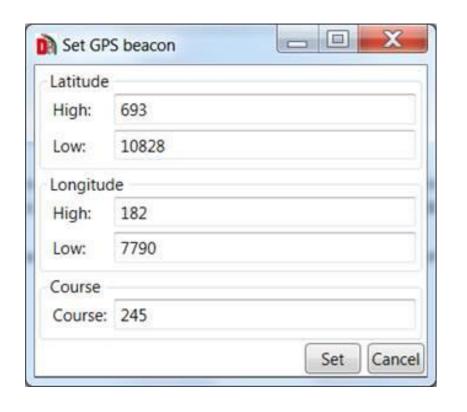

The values to enter are those already acquired (from the top to the bottom):

GPSC\_LAT\_H

GPSC\_LAT\_L

GPSC\_LON\_H

GPSC\_LON\_L

GPSC\_COURSE

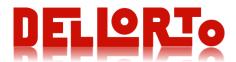

Once entered, select "Set". After a couple of seconds the following confirmation message will appear:

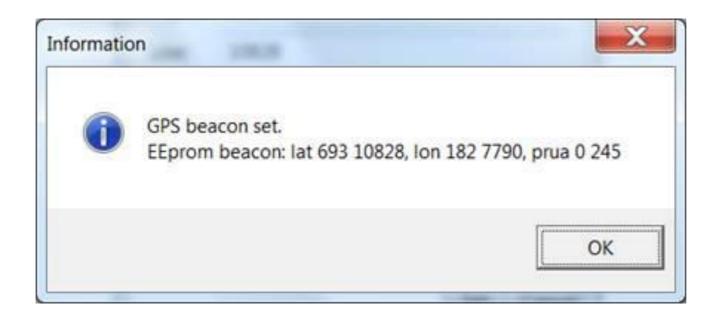

From the next time, when opening the beacon setting windows, DoPe will read the coordinates values previously set.

There is no calibration for enable/disable the GPS; when in a new circuit it is NOT necessary to disable the set coordinates in the previous race because they will be so far that won't be considered by the device.

The coordinates of the beacon in memory are logged in the GPSC\_xxx channels at the beginning of the telemetry data. This is marked with GPSC\_NSAT = 65535.

If you go back to race in a circuit where you have already set the beacon, just open the telemetry, look for GPSC\_NSAT = 65535: you will find the coordinates to set to the ECU; you do not need to wait a couple of laps for having the coordinates.

After you used the GPS beacon system you desire to use the official X2 transponder in the same track, set all 0 in the box to avoid double beacon activations.

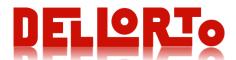

#### (\*) Channels details:

Should you have DoData software, the math library to compute the coordinates is in the download section of our website www.dellorto-pe.com.

For those who has not our software, the latitude in degrees (north positive) and longitude in degree (east positive) are:

GPSC\_LAT = (IFGT(GPSC\_LAT\_RAW,2147483647)\*(GPSC\_LAT\_RAW-4294967295-1)+IFLE(GPSC\_LAT\_RAW,2147483647)\*GPSC\_LAT\_RAW)/1000000

GPSC\_LAT\_RAW = GPSC\_LAT\_H\*65536+GPSC\_LAT\_L

**GPSC\_LON** = (IFGT(GPSC\_LON\_RAW,2147483647)\*(GPSC\_LON\_RAW-4294967295-1)+IFLE(GPSC\_LON\_RAW,2147483647)\*GPSC\_LON\_RAW)/1000000

GPSC\_LON\_RAW = GPSC\_LON\_H\*65536+GPSC\_LON\_L

#### To see it in googlemaps:

- export in ASCII (txt) format the GPSC\_LAT, GPSC\_LON (mathematics) and GPSC\_NSAT to 20Hz, no interpolation on DoData.
- open using excel, remove the first rows until the column value is: 3 < GPSC\_NSAT < 65535
- remove GPSC\_NSAT column
- write "T" in a free cell and copy
- select all the values in the first column(shift + ctrl + arrow) and paste
- heading (first row): insert "type" in the first column, "latitude" in the second, longitude in the third
- save as CSV file (say YES in the popup)
- upload the file on <a href="http://www.gpsvisualizer.com/">http://www.gpsvisualizer.com/</a>

Should you have any problem/doubt get in touch with DELLORTO's team (moto3@dellorto.it).

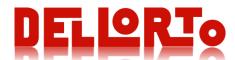

# 3. Type of error messages

As it is showed in the previous sections, there is an area in each display to show the error message and also the lap time. There are two error groups: with priority and without priority.

With priority: this error message has priority to others (also to lap time message).

Most of these error messages are related to Logic Diagnosis, next table show how to identify each error message.

#### Display timing of the error messages

All error messages are showed in the display while the corresponding error exists and thus the corresponding diagnosis is active. Once the error is solved and thus the diagnosis is deactivate the corresponding error message is showed during 5000 ms. With the exception of the "OIL ERR" message and the "TUN ERR" message:

- The "OIL ERR" message is showed in the display during "DIAG\_POIL\_DASH\_SHOW" ms after the corresponding diagnosis is deactivate. Where DIAG\_POIL\_DASH\_SHOW is a settable parameter.
- •The ""TUN ERR" message is showed in the display during 1000 ms after the corresponding diagnosis is deactivate.

| Showed in Display | Description                                                                                                    |
|-------------------|----------------------------------------------------------------------------------------------------|
| TCS ERR           | Associated with the E26 TCS SPEEDS diagnosis.                                                                                                    |
| TPS ERR           | Associated with the E11 TPS AUX MATCH diagnosis.                                                                                                    |
| TUN ERR           | Associated with the E07 GEAR THR and E10 TPS THR diagnosis.                                                                                          |
| OIL ERR           | Associated with the E15 P_OIL diagnosis.                                                                                                    |
| CONFIG            | Associated with the E13 FLAS MEMORY diagnosis.                                                                                                    |
| X2 CAN            | Associated with the E31 X2 TRANSPONDER diagnosis (and bike stopped). It has higher priority than LAUNCH and Speed (pit limiter, see below) meggages. |
| EngKill           | Associated to Stop/drop/kill button                                                                                                    |
| Speed             | only when the "pit-limit" button is switch on the speed [km/h] is showed in the display.                                                             |
| Eng Temp          | Associated with the E14 T H2O diagnosis.                                                                                                    |
| xxx               | Cfr. Launch Test procedure, section 3.14                                                                                                    |
| LAUNCH            | Associated to launch strategy                                                                                                    |
| XXX               | Cfr. Sensor zeroing procedure, section 7.3.17                                                                                                    |

Low level priority: all these error messages are also associated with the diagnosis, both logical and electrical.

To see low level priority message in the display check the parameter SHOW\_DASH\_ERROR. The message will be "E nn" with the number of the associated diagnosis. (e.g. "E 32" for Electric TPS diagnosis)

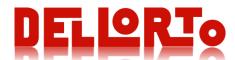

# 4. Light system

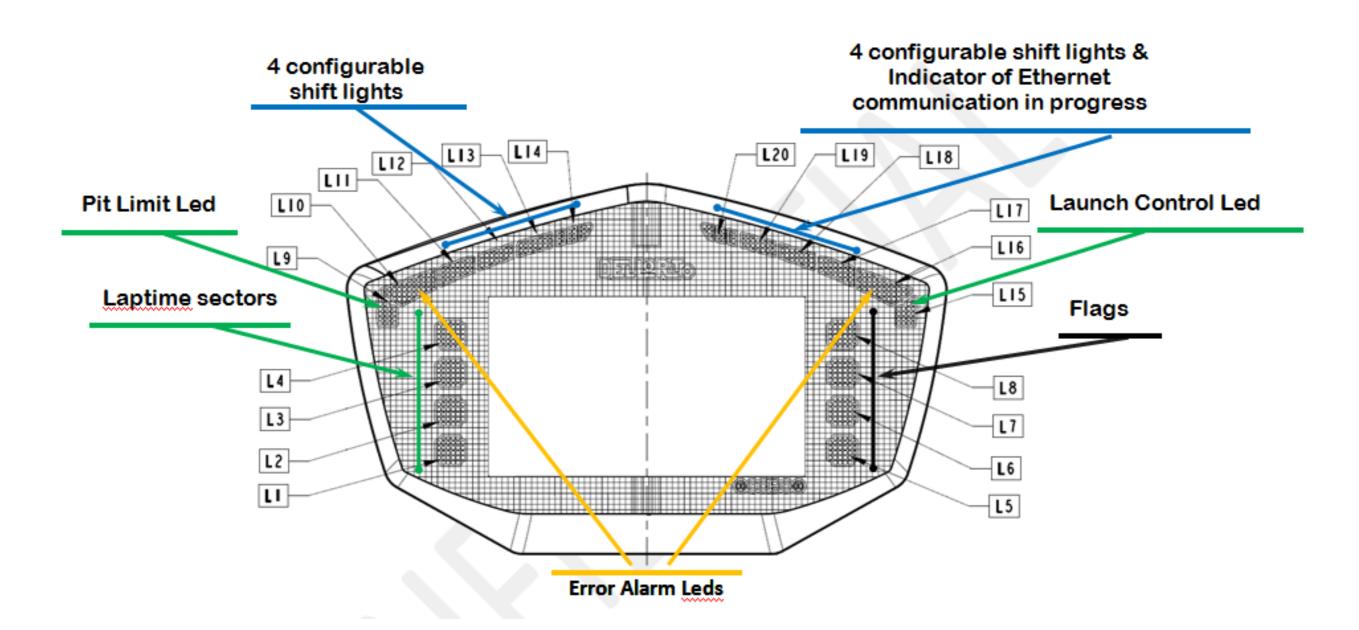

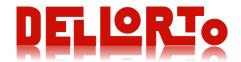

| Led number       | Led colour                     | Blinking/Fixed                                        | Action                      | Description                                                                                                    |
|------------------|--------------------------------|-------------------------------------------------------|-----------------------------|----------------------------------------------------------------------------------------------------|
| 1-4              | Green                          | Fixed-Blinking                                        | Split time<br>communication | See next section 0 Laptime Sections Lights                                                                                                    |
| 5<br>6<br>7<br>8 | Green<br>Yellow<br>Blue<br>Red | Fixed – Blinking                                      | Warning Lights              | Depending on the flag showed in the display this leds will light fixed or blinking. See next section 0 Race Direction messages and warning lights              |
| 9                | Green                          | Fixed                                                 | Pit Limit Led               | This led is switched on when the pit limit (handlebar button) is active.                                                                                       |
| 15               | Green                          | Fixed                                                 | Launch Control              | This led is switched on when the launch control strategy (handlebar button) is active (Switch off the led by switching off the corresponding handlebar button) |
| 10, 16           | Orange                         | Fixed                                                 | Error Alarm Leds            | Thess leds are switched on when an error occurs. The Errors messages are explained in the previous section.                                                    |
| 11-14,<br>17-20  | Blue                           | Blinking DASH_RPM_FLASH_PERIOD DASH_RPM_FLASH_ON_TIME | Shift light                 | There are 8 configurable leds (4 on each dash side) for the shift light. The RPM_FLASH parameter configures the leds as a function of rpm.                     |
| 17-20            | Blue                           | Blinking                                              | Ethernet communication      | When these <u>leds</u> are blinking, there is an Ethernet communication with a PC in progress.                                                                 |
| 1-4,<br>11-14    | Green,<br>Blue                 | Fixed                                                 | Launch Test light           | Leds are turned on as track launch red lights                                                                                                    |

When the E26 TCS SPEEDS diagnosis is active (see the corresponding section in chapter 4) the leds numbers 3 to 9 will blink during 10 seconds. After these 10 seconds, just the error alarm led will be fixed lighting.

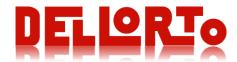

## 5. RPM Shift lighting

The DASH\_RPM\_FLASH\_PERIOD and DASH\_RPM\_FLASH\_ON\_TIME parameters set the rpm shift lighting.

The rpm leds (3-6 in the 2014 Dashboard version, 3-7 in the 2013 Dashboard version, 11-14 and 17-20 in the DoDash) are lighting on during DASH\_RPM\_FLASH\_ON\_TIME milliseconds. And the DASH\_RPM\_FLASH\_PERIOD [ms] is the DASH\_RPM\_FLASH\_ON\_TIME plus the time that the leds are lighted off.

Obviously DASH\_RPM\_FLASH\_PERIOD must be greater than DASH\_RPM\_FLASH\_ON\_TIME. If not, the ECU DoPe will set the following values as default:

DASH\_RPM\_FLASH\_PERIOD = 10000ms DASH\_RPM\_FLASH\_ON\_TIME = 200ms

**NOTE 1:** To set the rpm shift light as in the previous firmware version, set the DASH\_RPM\_FLASH\_PERIOD and DASH\_RPM\_FLASH\_ON\_TIME parameter as indicated above. (Short flash light each time the rpm value exceed the RPM\_FLASH parameter threshold).

**NOTE 2:** To a fixed rpm shift light set the DASH\_RPM\_FLASH\_PERIOD and DASH\_RPM\_FLASH\_ON\_TIME to high values (20000ms and 10000ms).

**NOTE 3**: To fast blinking of the rpm shift light set the DASH\_RPM\_FLASH\_PERIOD and DASH\_RPM\_FLASH\_ON\_TIME to low values (200ms and 100ms).

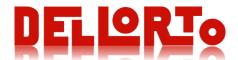

# 6. Race Direction messages and warning lights

As it is mentioned above, this 2014 season, with the transponder X2, Race Direction gives information to the transponder about the flags showed during test and races. So the new Dell'Orto Dashboard will display this new information to the rider: new message with the flags (personal and general flags) and leds.

Flags to display: FLAGS1 Green Flag

Yellow and Red Striped Flag

White Flag with diagonal Red Cross

White Flag Red flag

FLAGS2 Black Flag

Black Flag with Orange disk

Blue Flag

Chequered Black/White flag

Also will display the penalties to the single rider:

PENALTY Ride Trough

Go to Position

POSITION Position to come back after a overtaking under yellow flag (used on "Go to Position"

Penalty)

Since 2017 season the penalty "Exceeding track limits" has been added.

Since 2018 season the time penalty has been added

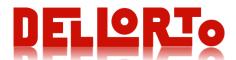

#### Warning lights

Dedicated dashboard lights are used to attract the rider's attention.

This function is performed by a red light (number 8) and a yellow one (number 6); see DoDash dashboard sketch.

So these two leds are activated in the following way:

- •Red Flag: both lights flashing (red flag is the most important signal and flashing lights are most likely to catch the riders attention).
- •Black flag & black flag with orange disk: lights alternatively flashing
- •Exceeding Track Limits, Ride Through & Go to Position: red light fixed on and yellow light flashing

Moreover, the DoDash dashboard has a blue light (number 7) and a green light (number 5) that are turned on in case of blue flag message and green flag message, respectively (for messages description see the section TFT Display Messages 0).

### **Laptime Sectors Lights**

With respect to the Matrix dashboards, the DoDash has an additional feature to show the rider if currently running lap is better or worse compared to a predetermined lap; this signal is made using the 4 lights on the left side of the dash (from light number 1 to light number 4). This functionality acts in the same way **regardless the value of the parameter SHOW\_SECTOR\_TIME**.

| Led number |                                                                            |
|------------|----------------------------------------------------------------------------|
|            | Between T1 and FL: ON if the elapsed lap time is better than the reference |
|            | lap time                                                                   |
| 4          | At FL: BLINKING 5 times if the resulting lap time is better than the       |
|            | reference lap time                                                         |
| 3          | ON if the T3 sector time is better than the reference T3                   |
| 2          | ON if the T2 sector time is better than the reference T2                   |
| 1          | ON if the T1 sector time is better than the reference T1                   |

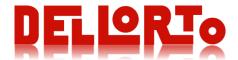

### **Display Messages**

The Race Control messages are displayed as shown below.

The message with the highest priority will be shown in the bottom part of the display.

Signal can be displayed in black or with white with black surroundings, as in the example.

We will also make the message flashing on the screen in order to catch the rider attention when needed.

According to the Race Direction requirement for 2018 season Dellorto will adopted the following dashboard format:

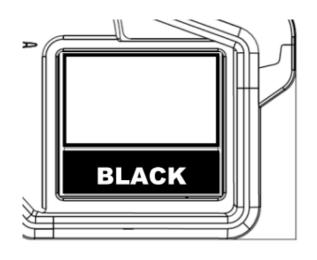

| Signal                 | LCD display | Dashboard Lights                         | Use                            | Notes                                                |
|------------------------|-------------|------------------------------------------|--------------------------------|------------------------------------------------------|
| Red Flag               | RED FLAG    | Warning lights<br>flashing together      | All bikes at all circuit parts |                                                      |
| Black / Orange<br>Disk | BLKORANG    | Warning lights alternatively flashing    |                                |                                                      |
| Black Flag             | BLACKFLG    | Warning lights<br>alternatively flashing | One bike at all circuit parts  |                                                      |
| Go to position         | DROP-##     | Warning lights one fixed, one flashing   | One bike at all circuit parts  | Include also the number of positions ## to go back.  |
| Ride through           | RIDETHRO    | Warning lights one fixed, one flashing   | One bike at all circuit parts  |                                                      |
| Exceeding track limits | TRKLIMIT    | Warning lights one fixed, one flashing   | One bike at all circuit parts  |                                                      |
| Time penalty           | PEN ss.d    | NO                                       | One bike at all circuit parts  | Include the penalty time in format seconds. decimals |

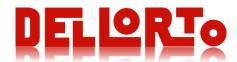

We also may easily manage further information to cover all other following signals:

| Signal                | LCD display | Dashboard Lights | Notes                                                                        |
|-----------------------|-------------|------------------|------------------------------------------------------------------------------|
| Yellow Flag           | YELLOW      | None             |                                                                              |
| Yellow Red Striped    | SLIP        | None             |                                                                              |
| White with Red Cross  | RAIN        | None             |                                                                              |
| Blue Flag             | BLUE        | light number 7   |                                                                              |
| White Flag            | WHITE       | None             |                                                                              |
| Green Flag            | GREEN       | light number 5   |                                                                              |
| Chequered black/white |             | None             |                                                                              |
| Text message          | TEXT        | None             | Text message is showed in the display during<br>SHOW_LAP_SECTOR_TIME seconds |

Any active flag or penalty will be deactivated when receiving the corresponding message from Race Direction.

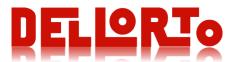

#### Priority and timing of the transponder info

#### The

The flags and penalty are received by the ECU in a single CAN frame. More than one flag could be set as active in the CAN info but the ECU is showing only one. According to the last Race Direction requirement the following list shows all the messages by descending order of priority (Green flag has highest priority).

- •Green flag
- Yellow and red striped flag
- •White flag with diagonal red cross
- White flag
- •Red flag
- •Black flag
- •Black flag with orange disk
- •Blue flag
- Chequered black/white flag
- •Ride trough
- •Go to position
- •Exceeding track limits
- Time penalty

All the flags and penalty are removed from the dashboard when a CAN frame is received with no flags or penalty set. Only Exceeding track limits and time penalty will be automatically removed in 10s.

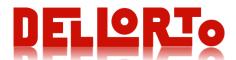

### 7. Buttons

### DASHBOARD PAGE Change

The Dashboard Page change signal has a debounce time of 2 seconds. Next figure explains the debounce strategy of the Dashboard Page change. This strategy uses the Pit limiter button.

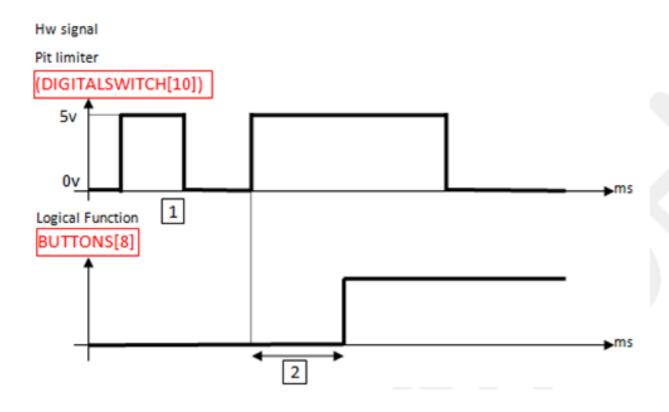

The figure on the left indicates when the hw signal generates the logical function:

The hw signal is ON (5v) during less than 2 s, therefore the logical function is not activated.

The hw signal is ON (5v) during 2 s at least and the motorbike must be stopped (speed = 0 km/h), therefore the logical function is active.

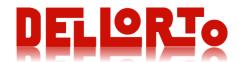

## 8. DoDash on KTM bikes

### Support

DELLORTO manufacturerd a support to fit Dodash on KTM bike. It is available for sale on <a href="https://www.dellorto-pe.com">www.dellorto-pe.com</a>

GPS area: do NOT cover this area as the GPS signal could be blocked

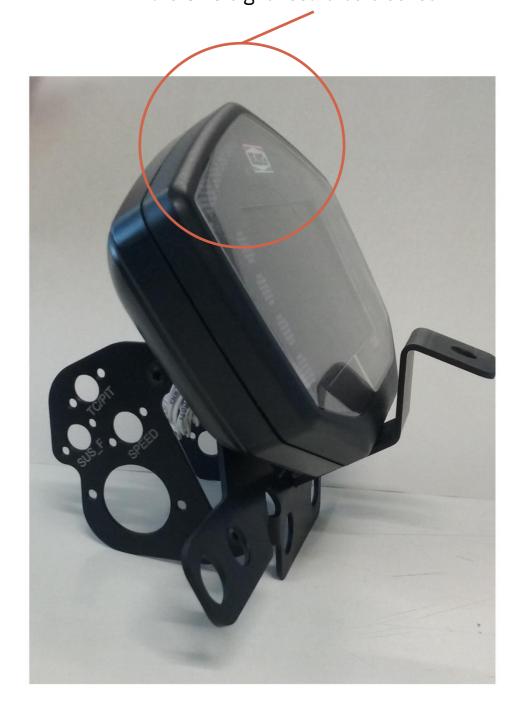

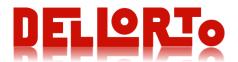

#### **DASHBOARD Connector**

If the loom dashboard connector is the one in the figure, the following example helps you to log the fuel pressure, front and rear brake pressure, temperature T\_B2.

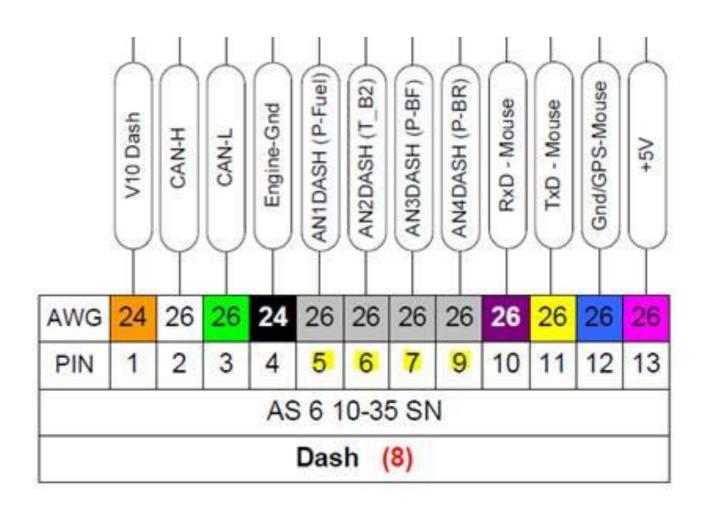

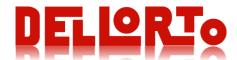

### Dope configuration of the DoDash analog input sending via CAN bus to the ECU

Put the following calibrations value to send in a CAN frame (ID = 0x496) the first four analog channel of the dash.

| Analog input 00                  |                                | Analog input 01                     |                                   |
|----------------------------------|--------------------------------|-------------------------------------|-----------------------------------|
| TFT_AN00_EN  TFT_AN00_CAN_ID     | TFT_AN00_MA  TFT_AN00_CAN_FREQ | TFT_AN01_EN  ✓  TFT_AN01_CAN_ID     | TFT_AN01_MA  TFT_AN01_CAN_FREQ    |
| 1174  TFT_AN00_OFFSET  0 0 2 4 6 | 100                            | 1174  TFT_AN01_OFFSET  ○ 0  ○ 2 ○ 4 | 100                               |
| Analog input 02                  |                                |                                     |                                   |
| TFT_AN02_EN  TFT_AN02_CAN_ID     | TFT_AN02_MA  TFT_AN02_CAN_FREQ | TFT_AN03_EN  ☑  TFT_AN03_CAN_ID     | TFT_AN03_MA  ✓  TFT_AN03_CAN_FREQ |
| TFT_AN02_OFFSET  ○ 0 ○ 2 ○ 4 ○ 6 | 100                            | TFT_AN03_OFFSET  ○ 0 ○ 2 ○ 4 ○ 6    | 100                               |

After the trasmission of the above configuration, remember to apply (program the dash) the modifications as described in section: Apply DoDash setting changes

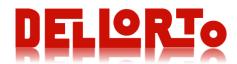

In your logger table, delete the P\_FUEL channel and add a new CAN channel as following pics.

| info | Format      | Elab  | oration | Export to CAN     |   |  |  |
|------|-------------|-------|---------|-------------------|---|--|--|
| Туре | and nam     | e     |         |                   |   |  |  |
| Cha  | nnel type   |       | Can     |                   | • |  |  |
| Cha  | nnel        |       | P_FUEL  |                   | • |  |  |
| Nan  | ne          |       | P_FUEL  |                   |   |  |  |
| Con  | nment       |       | Absolut | te pressure [bar] |   |  |  |
| Add  | ress and o  | ffset |         |                   |   |  |  |
| Add  | ress (HEX   | )     | 0x496   |                   |   |  |  |
| BYT  | E offset (H | IEX)  | 0x000   |                   |   |  |  |
| ■ Bi | t count     |       |         | 1 :               |   |  |  |
| U    | se ENGIN    | E CAN | 1       |                   |   |  |  |
| Othe | er          |       |         |                   |   |  |  |
| Mea  | sure unit   |       | Adimen  | sional            | • |  |  |
| Fred | quency      |       | 100Hz ▼ |                   |   |  |  |
| ■ SI | now on da   | sh    |         | 1                 |   |  |  |
|      |             |       |         |                   |   |  |  |

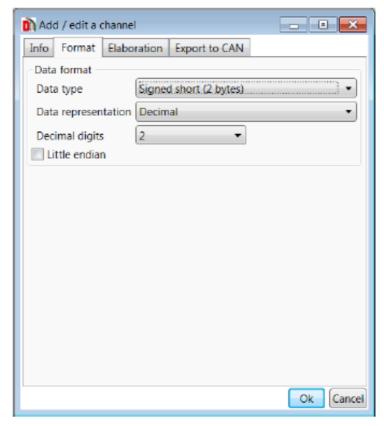

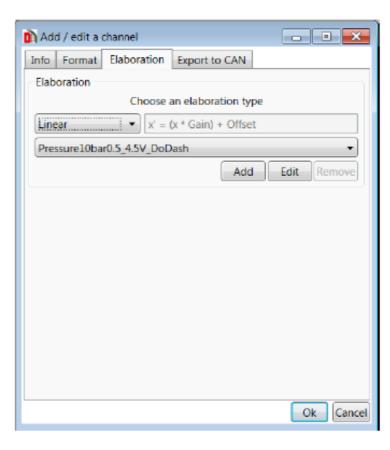

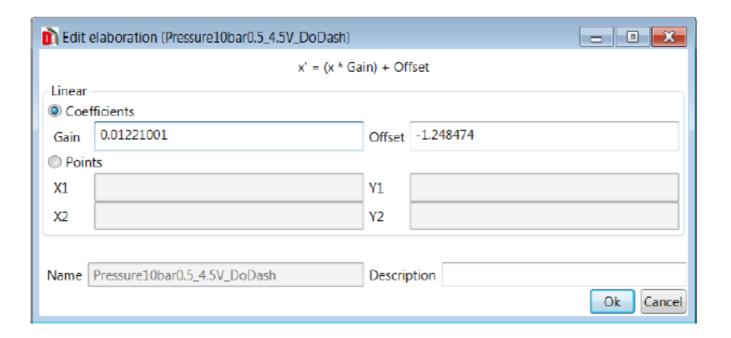

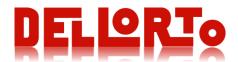

In your logger table, delete the P\_BRAKEF channel and add a new CAN channel as following pics.

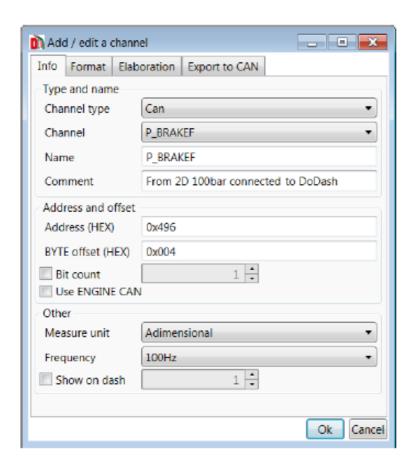

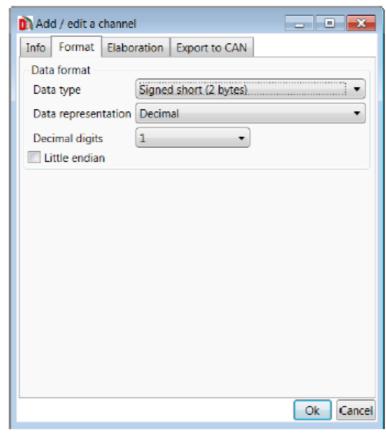

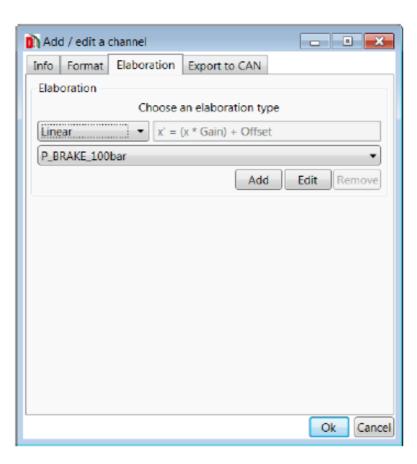

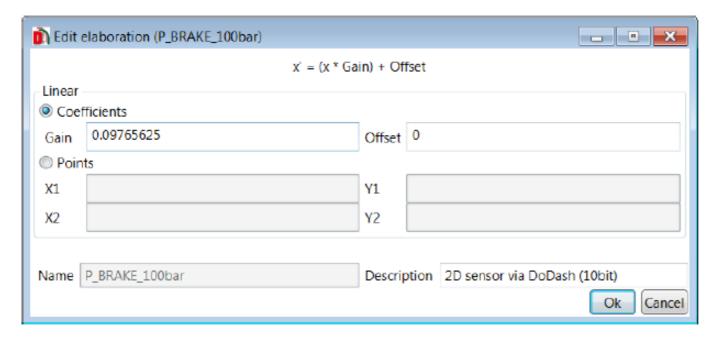

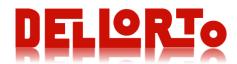

In your logger table, delete the P\_BRAKER channel and add a new CAN channel as following pics.

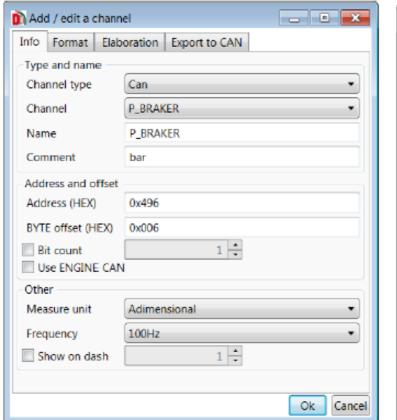

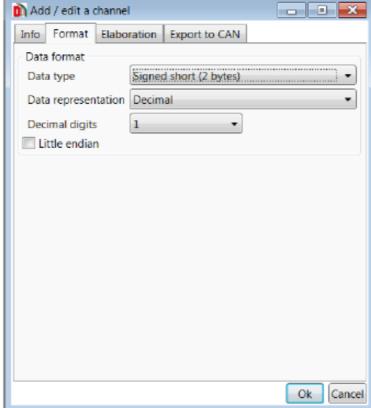

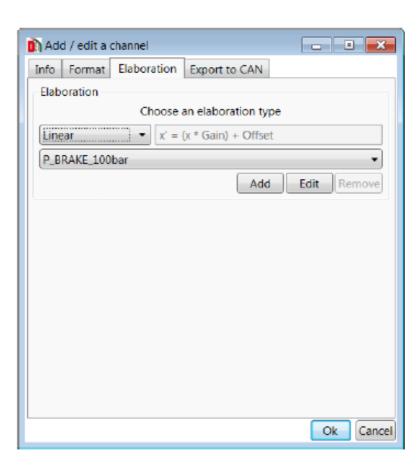

The linearization is the same as above (P\_BRAKEF)

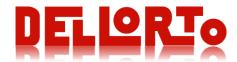

In your logger table, delete the T\_B2 channel and add a new CAN channel as following pics.

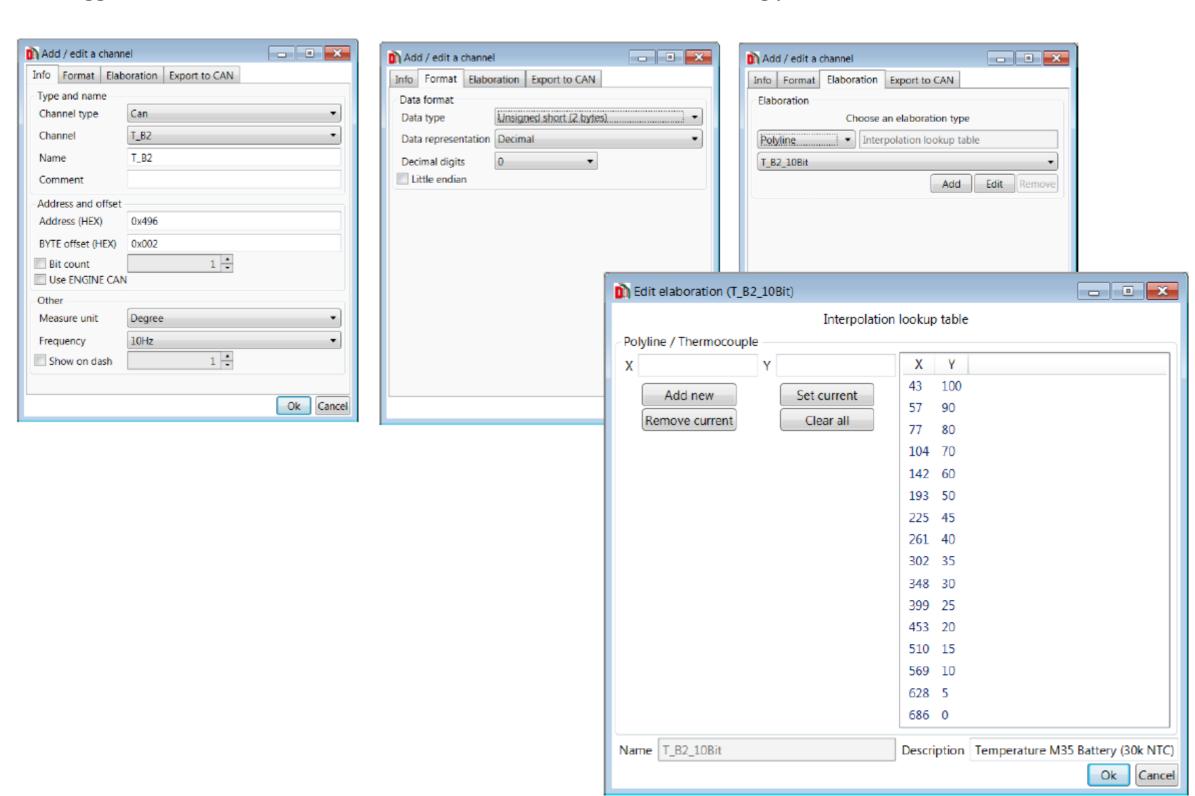

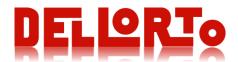

Dellorto provides a **sample table** with the four channels in <u>www.dellorto-pe.com</u>. In your logging table delete the four channels. Copy from the sample ones and paste over your table.

| <b>?</b> ] |
|------------|
|            |
|            |
|            |
|            |
|            |

Technical contact: Paolo COLOMBO Commercial contact: Simona RAVASI

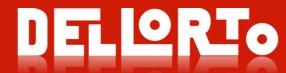

Via Kennedy, 7 – 22060 Cabiate (CO) – Italia T. +39 031 7692111

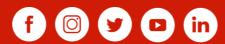

www.dellorto-pe.com